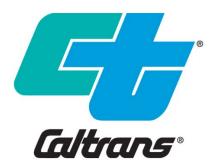

## **SWDR Summary Spreadsheets User Guide**

July 2023

California Department of Transportation Division of Design, Office of Storm Water Management 1120 N Street Sacramento, California 95814

# Table of Contents

| List | of Tal | oles                                           | iii |
|------|--------|------------------------------------------------|-----|
| List | of Fig | ures                                           | iii |
| List | of Ab  | breviations, Terms                             | iv  |
| 1.   | Introd | luction                                        | 1-1 |
|      | 1.1    | Overview                                       | 1-1 |
|      | 1.2    | Audience                                       | 1-1 |
|      | 1.3    | Data Entry                                     | 1-1 |
| 2.   | Resp   | onsibilities                                   | 2-1 |
|      | 2.1    | Project Engineer & Landscape Architect         | 2-1 |
| 3.   | SWD    | R Rpt Tab                                      | 3-1 |
|      | 3.1    | Where to find the data in the SWDR             | 3-1 |
|      | 3.2    | Column Instructions                            | 3-2 |
| 4.   | TMT    | Tab                                            | 4-1 |
|      | 4.1    | Column Instructions                            | 4-1 |
|      | 4.2    | BMP Type Pull Down Menu                        | 4-6 |
|      | 4.3    | Example Text for BMP Size and Location         | 4-7 |
|      | 4.4    | Projects Without Direct or Indirect Discharges | 4-7 |
| 5.   | Refer  | ences                                          | 5-1 |

### List of Tables

| Table 3-1. SWDR Rpt Tab Column Instructions       | .3-3 |
|---------------------------------------------------|------|
| Table 4-1. TMT Tab Column Instructions            | .4-2 |
| Table 4-2. BMP Type Pull Down Menu                | .4-6 |
| Table 4-3. Example Text for BMP Size and Location | .4-7 |

## List of Figures

| Figure 3-1. SWDR Rpt Tab                            | 3-1 |
|-----------------------------------------------------|-----|
| Figure 3-2. Overall Project Treatment Summary Table | 3-2 |
| Figure 4-1. TMT Tab                                 | 4-1 |

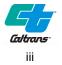

## List of Abbreviations, Terms

| ac        | Acres                                              |
|-----------|----------------------------------------------------|
| ATA       | Additional Treated Area                            |
| BMP       | Best Management Practice                           |
| CDA       | Contributing Drainage Area                         |
| СТ        | Caltrans                                           |
| DEA       | Division of Environmental Analysis                 |
| DPPIA     | Design Pollution Prevention<br>Infiltration Area   |
| DSA       | Disturbed Soil Area                                |
| EA        | Expenditure Authorization                          |
| EPA       | Environmental Protection Agency                    |
| Est       | Estimated                                          |
| EW        | Erosivity Waiver                                   |
| FAC       | Maintenance Facility                               |
| FCF       | Full-capture flow                                  |
| FCV       | Full-capture volume                                |
| GSRD      | Gross Solid Removal Device                         |
| HSA       | hydrologic sub area                                |
| IMMS      | Integrated Maintenance<br>Management System        |
| MCTT      | Multi-Chamber Treatment Train                      |
| MedFilter | Media Filter                                       |
| MWELO     | Model Water Efficient Landscape<br>Ordinance       |
| NNI       | Net New Impervious                                 |
| NPDES     | National Pollutant Discharge<br>Elimination System |
| OHSD      | Office of Hydraulics and<br>Stormwater Design      |
| PPDG      | Project Planning and Design Guide                  |
| PS&E      | Plans, Specifications & Estimate                   |
| R/W       | Right of Way                                       |
| RIS       | Replaced Impervious Surface                        |
| RL        | Risk Level                                         |
| RSA       | Rapid Stream Assessment                            |

| RWB  | Regional Water Board                  |
|------|---------------------------------------|
| SA   | Stabilized Area                       |
| SW   | Stormwater                            |
| SWDR | Storm Water Data Report               |
| SWMP | Storm Water Management Plan           |
| TBMP | Treatment Best Management<br>Practice |
| TMDL | Total Maximum Daily Load              |
| TMT  | Tracking Maintenance Treatment        |
| TST  | Traction Sand Traps                   |
| Var  | Various                               |
| WPCP | Water Pollution Control Plan          |
| WQAR | Water Quality Assessment Report       |
| WQF  | Water Quality Flow                    |
| WQPT | Water Quality Planning Tool           |
| WQV  | Water Quality Volume                  |
|      |                                       |

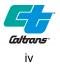

# Section 1 Introduction

### 1.1 Overview

This document provides step by step guidance for completing the SWDR Summary Spreadsheets workbook as referenced in Section 6 of the PPDG. The SWDR Summary Spreadsheets workbook data is obtained from the project SWDR.

The SWDR Summary Spreadsheets workbook provides a mechanism for collecting and reporting:

- Tracking SWDR information and number of Treatment Best Management Practices (TBMPs) as part of design compliance monitoring in accordance with the Departments NPDES/SWMP requirements.
- 2. Design Program to Division of Maintenance tracking of specific TBMP information in accordance with the NPDES/SWMP requirements and to meet operation and maintenance needs. The specific information tracked for Maintenance includes:
  - a. TBMP type and location (including latitude, longitude, county, route, and post mile)
  - b. Watershed, Regional Water Board, and Caltrans District where installed
  - c. BMP Size and capacity
- 3. Program Evaluation information (PPDG Section 2.2).
- 4. Caltrans programmatic information (e.g., Basis of BMP Requirement (non 402), additional Maintenance needs, and BMP Capital Cost).

OHSD collaborated with both DEA and the Division of Maintenance on the data, format, and process to upload the data from the SWDR Summary Spreadsheets into the Caltrans Stormwater Portal. The SWDR Summary Spreadsheets have been updated to support Caltrans latest NPDES Permit.

The SWDR Summary Spreadsheets can be downloaded from OSHDs website (<u>http://www.dot.ca.gov/design/hsd/swdr/index.html</u>).

#### 1.2 Audience

The intended audience of this guide are those signing the Stormwater Data Report (SWDR) Cover Page including Project Engineers (PE)/Landscape Architects (LA), Caltrans District Design Stormwater Coordinators, District Maintenance Stormwater Coordinators, and Designated Landscape Architect Representatives.

### 1.3 Data Entry

The SWDR Summary Spreadsheets workbook is a MS Excel Workbook file that summarizes project SWDR information and is completed by the SWDR author. The workbook consists of two spreadsheets for user input; the SWDR Report tab (SWDR Rpt) and the Tracking Maintenance Treatment (TMT) tab. The SWDR Rpt tab tracks information related to the overall project and summarized TBMP information. The TMT tab tracks design details of each individual project

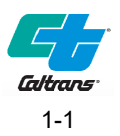

TBMP. The data contained in these tabs is used to enter TBMPs into the Caltrans Stormwater Portal by designated District Staff.

The workbook has hidden columns and four hidden reference tabs: ref1, ref2, BMP\_ID, and TMDL. Do not delete. The hidden columns and hidden reference tabs contain calculation and reference information to support the automatically updated data. Use caution when deleting rows from the TMT tab to ensure that rows important to background calculations are not inadvertently deleted. For example, TMT tab Row 302 sums specific columns and contains information transferred to SWDR Rpt tab.

Stormwater Portal entry from the spreadsheets is performed by designated District Staff.

The District NPDES Coordinator is responsible for QA/QC and verifying that all the data entered for their District is accurate. See District NPDES Coordinator Handbook.

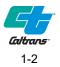

## Section 2 **Responsibilities**

### 2.1 Project Engineer & Landscape Architect

The SWDR Summary Spreadsheets summarizes the project SWDR information and is required to be filled out and attached to the SWDR at PS&E. The TMT tab is only required to be filled out if there are TBMPs within the project.

The PE or LA that prepares the SWDR ensures the SWDR Summary Spreadsheets data is available in the SWDR and that the SWDR Summary Spreadsheets are completed in accordance with District procedures at each project phase.

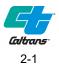

# Section 3 SWDR Rpt Tab

The SWDR Rpt tab consists of 46 user input columns (Figure 3-1). The SWDR Rpt tab contains hidden columns that relate to calculations and reference information to support the automatically updated data. Do not edit or delete the hidden columns. The numerical column headers are included in the SWDR Rpt tab and are referenced in the detailed instructions below.

|   | 1                 |       | 2                 | :        | 3            | 4         | 5                |      | 6        | 7    |        | 8            | 3               |             | 9               | 10                                 | 1               | 11           | 12                      |     | 13                       |                                   |
|---|-------------------|-------|-------------------|----------|--------------|-----------|------------------|------|----------|------|--------|--------------|-----------------|-------------|-----------------|------------------------------------|-----------------|--------------|-------------------------|-----|--------------------------|-----------------------------------|
| ę | SWDF<br>Signed D  |       | istrict           | EA/Pro   | oject IE     | ) Count   | y Route          | Beg  | g_PM     | End_ | PM     | Pro<br>Descr | ject<br>riptioi |             | roject<br>'hase | Long<br>SWDR                       |                 |              | DSA<br>(ac)             |     | TMDL<br>Iterbody         | y                                 |
|   | 14                | 15    |                   | 16       |              | 17        | 18               |      | 19       |      | 2      | 20           | 2               | 1           | 22              | 23                                 |                 | 24           | 25                      |     | 26                       |                                   |
| E | BioStrip          | BioSw | vale E            | Bioreten | ition E      | Detention | Infiltra<br>Basi |      | InfilTr€ | ench | InfilG | Sallery      | GS<br>IS        |             | gsre<br>Lr      | ) Captu<br>Housir                  |                 | Trash<br>Net | тѕт                     | Vau | ustin<br>It Med<br>ilter |                                   |
|   | 27                |       | 28                | 2        | .9           | 30        | 31               |      | 32       |      | 33     |              |                 | 34          |                 | 35                                 | т.<br>Т         | 3            | 36                      |     | 3                        | 37                                |
| [ | Delaware<br>Media |       | tin/De<br>d Filte |          | npost<br>dia | DPPIA     | OGFC             | Othe | er BMF   | Co   | Est.   | Start        | Est.<br>_C      | Con<br>comp |                 | New<br>pervious<br>Surface<br>(ac) | <sup>3</sup> Ir | npervi       | New<br>ous ai<br>) (ac) |     | Impe<br>Surfac           | laced<br>rvious<br>e (RIS)<br>ac) |
|   |                   |       |                   |          |              | ·         | I                |      |          |      |        |              |                 |             |                 |                                    |                 |              |                         |     |                          |                                   |
|   | 38                | 5     |                   | 39       | 4            | 10        | 41               |      |          | 42   |        | 43           |                 | 4           | 44              | 45                                 |                 |              | 46                      |     |                          |                                   |
|   |                   |       | F                 | Post     |              |           | Treate           | ed   | _        |      |        |              |                 |             |                 |                                    |                 |              |                         |     |                          |                                   |

| L | 38                                         | - 39                                    | 40                                 | 41                                            | 42                               | 43                      | 44    | 45  | 40         |
|---|--------------------------------------------|-----------------------------------------|------------------------------------|-----------------------------------------------|----------------------------------|-------------------------|-------|-----|------------|
|   | Additional<br>Treatment Area<br>(ATA) (ac) | Post<br>Const<br>Treatment<br>Area (ac) | Treated<br>Impervious<br>Area (ac) | Treated<br>Impervious<br>Area Balance<br>(ac) | Treated<br>Pervious<br>Area (ac) | Stabilized<br>Area (ac) | MWELO | RSA | SW Comment |

#### Figure 3-1. SWDR Rpt Tab

#### 3.1 Where to find the data in the SWDR

Use either the Short or Long Form Cover Sheet to fill out Columns 1-12, 33-36, 39, and 44.

See Section 2 of the SWDR to fill out Columns 13 and 45. Refer to Section 6 of the SWDR if an RSA is required.

Columns 14-32 and 40-43 are automatically filled out from the TMT tab.

See Section 1 of the SWDR to fill out Columns 37-38.

Column 41 is automatically calculated, and Column 46 is used for additional comments.

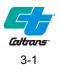

#### APPENDIX E Long Form - Stormwater Data Report Template

Complete the following table if treatment is required for the project.

#### Table E-1. Overall Project Treatment Summary Table<sup>1</sup>

|                          | A Column 39                                               |             |
|--------------------------|-----------------------------------------------------------|-------------|
|                          | Treated Impervious Area (CT RW) (ac)                      | B Column 40 |
| Total Area to be Treated | Treated Impervious Area (Outside CT RW) (ac) <sup>3</sup> | С           |
|                          | D = (B+C) – A Column 41                                   |             |

<sup>1</sup> This table is provided as an example. The table may be edited, altered, or removed as applicable or as directed by the District/Regional Design Stormwater Coordinator.

- <sup>2</sup> Provide treatment for ATA 1 even if NIS is less than 10,000 ft<sup>2</sup>.
- <sup>3</sup> Requires RWQCB approval. Coordinate with District/Regional NPDES Coordinator.
- <sup>4</sup> If less than 0, additional treatment must be identified.

#### Figure 3-2. Overall Project Treatment Summary Table

#### 3.2 Column Instructions

Individual detailed column instructions are provided in Table 3-1 below. The Data Type referred to in Table 3-1 are:

- **Date:** This column requires a valid date. If you try to enter anything else, you will get an error message.
- **Pull-Down:** This column is a pull-down menu. Only data from the pull-down menu is accepted. The pull-downs are intended to help districts and project engineers enter the data correctly and in a consistent format. (Hint: widen the column containing the pull-down menu to see longer menu selections.)
- **Number:** This column requires data to be entered in a numeric format. Some can be decimal, some are integers. Using less than or greater than signs or other text characters will result in an error message.
- Text: This column is unrestricted. Data may be entered in any format.
- **Auto:** This column is calculated, and values are entered automatically. No entry is required here except as described in the column instructions below.

If additional clarification is required for field entries, use Column 36, the SW Comment field.

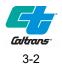

| -      |                     | •                 |                                                                                                    |
|--------|---------------------|-------------------|----------------------------------------------------------------------------------------------------|
| Column | Name                | Data<br>Type      | Instructions                                                                                                    |
| 1      | SWDR Signed Date    | Date              | This is the date when the<br>District/Regional Design Stormwater<br>Coordinator signs the Cover Sheet of the<br>SWDR. The District/Regional Design<br>Stormwater Coordinator is always the<br>last to sign. |
| 2      | District            | Pull-Down         | Select the appropriate Caltrans District from the pull-down menu.                                                                                                    |
| 3      | EA/Project ID       | Text              | Enter the Project ID (EA) from the SWDR Cover Page.                                                                                                    |
| 4      | County              | Pull-Down         | Caltrans County abbreviation (the counties in the pull-down menu will be based on the District chosen).                                                                                                    |
|        |                     |                   | If the project is in multiple counties,<br>select Var (various) from the pull-down<br>menu.                                                                                                    |
| 5      | Route               | Pull-Down         | If the project is on multiple routes, select<br>Var (various) from the pull-down menu. If<br>project is a non-highway project, use the<br>non-highway from the pull-down menu.                              |
| 6      | Beg_PM              | Number<br>or Text | Enter Begin Post Mile for the project to<br>match the Title Sheet of the plans. If the<br>project has multiple construction areas,<br>type in "Var".                                                        |
| 7      | End_PM              | Number<br>or Text | Enter End Post Mile for the project to<br>match the Title Sheet of the plans. If the<br>project has multiple construction areas,<br>type in "Var".                                                          |
| 8      | Project Description | Text              | Brief description of the project. (i.e.,<br>CAPM, Bridge Replacement)                                                                                                    |
| 9      | Project Phase       | Pull-Down         | Select the phase of the SWDR being<br>entered, PID, PA/ED, or PS&E from the<br>pull-down menu                                                                                                    |
| 10     | Long SWDR           | Pull-Down         | Select the appropriate answer for the<br>SWDR being entered; Yes (for<br>LFSWDR) or No (for SFSWDR).                                                                                                    |

#### Table 3-1. SWDR Rpt Tab Column Instructions

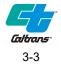

| Column | Name           | Data<br>Type | Instructions                                                                                                    |
|--------|----------------|--------------|----------------------------------------------------------------------------------------------------|
| 11     | Risk Level     | Pull-Down    | See Section 6.4.4.2 of the PPDG.<br>Choose EW, WPCP, NONA, RL 1, RL 2,<br>RL 3, or Special as appropriate. This<br>information is from the SWDR Cover<br>Page.                                                                                       |
|        |                |              | <ul> <li>Use EW for projects that are<br/>subject to the CGP and qualify for<br/>a Rainfall Erosivity Waiver.</li> </ul>                                                                                                    |
|        |                |              | <ul> <li>Use WPCP for projects that do<br/>not trigger the CGP.</li> </ul>                                                                                                    |
|        |                |              | <ul> <li>Use NONA for projects that are<br/>exempt from the CGP and using<br/>a Notice of Non-Applicability.</li> </ul>                                                                                                    |
|        |                |              | <ul> <li>Use Special for Tahoe Basin,<br/>tribal land, or other condition. If<br/>"Special" is selected then enter<br/>the appropriate document in<br/>Column 36 (e.g., Using EPA<br/>Permit because project is on<br/>tribal lands).</li> </ul>     |
| 12     | DSA            | Numeric      | If no DSA, enter 0. Two decimal places<br>to the right are available. This value<br>should match the DSA cited in the<br>SWDR being entered. Use engineering<br>judgment on significant figures to use.                                              |
| 13     | TMDL Waterbody | Pull-Down    | Identify if the project (or portion of the<br>project ) is within a Total Maximum Daily<br>Load (TMDL) waterbody with Caltrans<br>as a named stakeholder. Select "Yes" or<br>"No". See Section 2 of the SWDR. Refer<br>to Section 6.4.3 of the PPDG. |
| 14     | BioStrip       | Auto         | Number of Biofiltration Strips. This information is automatically calculated from the TMT tab.                                                                                                    |
| 15     | BioSwale       | Auto         | Number of Biofiltration Swales. This information is automatically calculated from the TMT tab.                                                                                                    |
| 16     | Bioretention   | Auto         | Number of Bioretention Basins. This information is automatically calculated from the TMT tab.                                                                                                    |
| 17     | Detention      | Auto         | Number of Detention devices. This information is automatically calculated from the TMT tab.                                                                                                    |

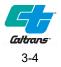

| Column | Name                    | Data<br>Type | Instructions                                                                                                    |
|--------|-------------------------|--------------|----------------------------------------------------------------------------------------------------|
| 18     | Infiltration Basin      | Auto         | Number of Infiltration Basins. This information is automatically calculated from the TMT tab.                                  |
| 19     | InfilTrench             | Auto         | Number of Infiltration Trenches. This information is automatically calculated from the TMT tab.                                |
| 20     | InfilGallery            | Auto         | Number of Infiltration Galleries. This information is automatically calculated from the TMT tab.                               |
| 21     | GSRD IS                 | Auto         | Number of Incline Screen Gross Solids<br>Removal Devices. This information is<br>automatically calculated from the TMT<br>tab. |
| 22     | GSRD LR                 | Auto         | Number of Linear Radial Gross Solids<br>Removal Devices. This information is<br>automatically calculated from the TMT<br>tab.  |
| 23     | Capture Housing         | Auto         | Number of Capture Housing Devices.<br>This information is automatically<br>calculated from the TMT tab.                        |
| 24     | Trash Net               | Auto         | Number of Trash Net Devices. This information is automatically calculated from the TMT tab.                                    |
| 25     | TST                     | Auto         | Number of Traction Sand Traps. This information is automatically calculated from the TMT tab.                                  |
| 26     | Austin Vault Med Filter | Auto         | Number of Austin Vault Media Filters.<br>This information is automatically<br>calculated from the TMT tab.                     |
| 27     | Delaware Media          | Auto         | Number of Delaware Media Filters. This information is automatically calculated from the TMT tab.                               |
| 28     | Austin/Del Sand Filter  | Auto         | Number of Austin/Delaware Sand Filters.<br>This information is automatically<br>calculated from the TMT tab.                   |
| 29     | Compost Media           | Auto         | Number of Compost Media Filters. This information is automatically calculated from the TMT tab.                                |

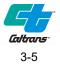

| Column | Name                                  | Data<br>Type | Instructions                                                                                                    |
|--------|---------------------------------------|--------------|----------------------------------------------------------------------------------------------------|
| 30     | DPPIA                                 | Auto         | Number of Design Pollution Prevention<br>Infiltration Areas. This information is<br>automatically calculated from the TMT<br>tab.                                                                                                    |
| 31     | OGFC                                  | Auto         | Number of Open Graded Friction<br>Courses. This information is<br>automatically calculated from the TMT<br>tab.                                                                                                    |
| 32     | Other BMP                             | Auto         | <ul> <li>Number of Other BMPs.</li> <li>Use Other BMP for: <ul> <li>pilot and nonstandard TBMPs, and</li> <li>Caltrans approved TBMPs that are rarely used: Dry Weather Flow Diversion, Multi-Chamber Treatment Train (MCTT), and Wet Basin</li> </ul> </li> <li>If Other BMP is &gt;0, enter TBMP type(s) into the SW Comment column.</li> </ul> |
| 33     | Est. Const_Start                      | Date         | The estimated construction start date of the project. This information is from the SWDR Cover Page.                                                                                                    |
| 34     | Est. Const _Comp                      | Date         | The estimated construction completion date of the project. This information is from the SWDR Cover Page.                                                                                                    |
| 35     | New Impervious Surface<br>(ac)        | Number       | The data is available from either the<br>SWDR Cover Page or Section 1 of the<br>SWDR. Two decimal places to the right<br>are available. Also see Section 4.2, Step<br>7 in the PPDG.<br>If project is exempt from treatment BMP<br>consideration, enter 0 or leave blank.                                                                         |
| 36     | Net New Impervious area<br>(NNI) (ac) | Number       | The data is available from either the<br>SWDR Cover Page or Section 1 of the<br>SWDR. Two decimal places to the right<br>are available. Also see Section 4.2, Step<br>7 of the PPDG.<br>If project is exempt from treatment BMP<br>consideration, enter 0 or leave blank.                                                                         |

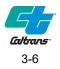

| Column | Name                                      | Data<br>Type | Instructions                                                                                                    |
|--------|-------------------------------------------|--------------|----------------------------------------------------------------------------------------------------|
| 37     | Replaced Impervious<br>Surface (RIS) (ac) | Number       | The data is available from either the<br>SWDR Cover Page or Section 1 of the<br>SWDR. Two decimal places to the right<br>are available. Also see Section 4.2 Step<br>7 of the PPDG.                                                                                                    |
|        |                                           |              | If project is exempt from treatment BMP consideration, enter 0 or leave blank.                                                                                                    |
| 38     | Additional Treatment Area<br>(ATA) (ac)   | Number       | This data is available from Section 1 of<br>the SWDR (Condition 1 Impervious or<br>Condition 2). Do not include ATA<br>Condition 1 Pervious. Two decimal<br>places to the right are available. Also<br>see Section 4.3 of the PPDG.<br>If project is exempt from treatment BMP<br>consideration, enter 0 or leave blank. |
| 39     | Post Const Treatment                      | Number       | The data is available from either the                                                                                                    |
| 39     | Area (ac)                                 | Number       | SWDR Cover Page or Section 1 of the<br>SWDR. Two decimal places to the right<br>are available. Also see Section 4.3 of the<br>PPDG.                                                                                                    |
|        |                                           |              | If project is exempt from treatment BMP consideration, enter 0 or leave blank.                                                                                                    |
| 40     | Treated Impervious Area<br>(ac)           | Auto         | Do not enter data in this column. This<br>data is automatically calculated from the<br>TMT tab. The Treated Impervious Area<br>(ac CT R/W) column is used to sum all<br>the TBMPs with these areas.                                                                                                    |
| 41     | Treated Impervious Area<br>Balance (ac)   | Auto         | Do not enter data in this column. This<br>data is automatically calculated by<br>subtracting Column 30 from 29. A<br>positive or zero value means the<br>treatment requirement is met; a negative<br>value means the project has a treatment<br>shortfall.                                                               |
| 42     | Treated Pervious Area<br>(ac)             | Auto         | Do not enter data in this column. This data is automatically calculated from the TMT tab.                                                                                                    |
| 43     | Stabilized Area (ac)                      | Auto         | Do not enter data in this column. This data is automatically calculated using the TMT tab.                                                                                                    |

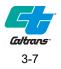

| Column | Name       | Data<br>Type | Instructions                                                                                                    |
|--------|------------|--------------|----------------------------------------------------------------------------------------------------|
| 44     | MWELO      | Pull-Down    | This column identifies whether the<br>(Model) Water Efficient Landscape<br>Ordinance (MWELO or WELO) applies.<br>Select "Yes" or "No".                                                                                                    |
|        |            |              | The District Landscape Architect is<br>responsible to ensure the project is<br>compliant with MWELO or WELO<br>requirements included by California<br>Department of Water Resources or local<br>ordinance. Refer to Section 6.4.7.5 of<br>the PPDG. |
| 45     | RSA        | Pull-Down    | Does the project require a Rapid<br>Stability Assessment (RSA) per Caltrans<br>Hydromodification Requirements<br>Guidance? Answer "Yes" or "No". See<br>Section 2 of the SWDR. Refer to Section<br>6.4.3 of the PPDG.                               |
| 46     | SW Comment | Text         | Use this space to document additional project details as needed.                                                                                                    |

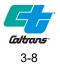

# Section 4 TMT Tab

Do not complete the TMT tab if TBMPs are not proposed in the project. Fill out the TMT tab only if TBMP(s) are included in the project.

The TMT tab consists of 28 user input columns (Figure 4-1). The TMT tab contains hidden columns that relate to calculations and reference information to support the automatically updated data. Do not edit or delete the hidden columns. The numerical column headers are included in the TMT tab and are referenced in the detailed instructions below.

| 1               |              | 2                            |                   | 3                       |                                    |      | 4                         | 5              | 6     | 7                                            |          | 8                                         |           | 9                     |   | 10     |
|-----------------|--------------|------------------------------|-------------------|-------------------------|------------------------------------|------|---------------------------|----------------|-------|----------------------------------------------|----------|-------------------------------------------|-----------|-----------------------|---|--------|
| IDNO            |              | EA /<br>Project<br>ID        | BMP               | Type (IMM               | S Abbreviatio                      | n)   | District                  | County         | Route | LocBPM                                       | _        | gin Latituc<br>d.ddddd)                   | le E      | Begin Long<br>(d.dddd |   | LocEPM |
| 1               | 1            | 1                            | 12                | 13                      | 14                                 |      | 15                        | 16             | 3     | 17                                           |          | 18                                        | 19        | 20                    |   |        |
| End La<br>(d.dd |              |                              | ongitude<br>dddd) | Direction               | Sand<br>Storage<br>Volume<br>(cyd) | Sto  | rash<br>orage<br>ne (cyd) | BMP Sp<br>Comm |       | Treated<br>Impervious<br>Area (ac<br>CT R/W) | s P<br>A | Freated<br>Pervious<br>Trea (ac<br>T R/W) | WQ<br>(cf |                       |   |        |
| 21              | 22           | 23                           | 3                 | 24                      |                                    |      | 25                        |                |       | 26                                           |          | 27                                        |           | 28                    | T |        |
| FCV<br>(cf)     | FCF<br>(cfs) | Basis o<br>Require<br>(non 4 | of BMP<br>rement  | Stabilized<br>Area (ac) |                                    | TMDL | _ Waterb                  | ody            |       | BMP Cap<br>Cost                              |          | Waters<br>(HSA &                          |           | RWB                   |   |        |

Figure 4-1. TMT Tab

### 4.1 Column Instructions

Individual detailed column instructions are provided in Table 4-1 below. The Data Type referred to in Table 4-1 are:

- **Date:** This column requires a valid date. If you try to enter anything else, you will get an error message.
- **Pull-Down:** This column is a pull-down menu. Only data from the pull-down menu is accepted. The pull-downs are intended to help districts and project engineers enter the data correctly and in a consistent format. (Hint: widen the column containing the pull-down menu to see longer menu selections.)
- **Number:** This column requires data to be entered in a numeric format. Some can be decimal, some are integers. Using less than or greater than signs or other text characters will result in an error message.
- **Text:** This column is unrestricted. Data may be entered in any format.
- **Auto:** This column is calculated, and values are entered automatically. No entry is required here except as described in the column instructions below.

If additional clarification is required while filling out fields, use the BMP Specific Comments field in column 16.

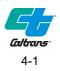

| Column | Name               | Data Type | Instructions                                                                                                    |
|--------|--------------------|-----------|----------------------------------------------------------------------------------------------------|
| 1      | IDNO               | Auto      | This is the unique BMPs identifier specific to the TMT tab.<br>Do not enter data in this column. It is entered<br>automatically from the "EA / Project ID" column on the<br>SWDR Rpt tab.                                                                                                    |
|        |                    |           | This is not the same IDNO that Division of Maintenance<br>uses in IMMS. The SW Portal uses the IMMS naming<br>convention.                                                                                                    |
|        |                    |           | When existing TBMPs are to be removed or modified,<br>coordinate with the District/Regional Stormwater<br>Coordinator on how to document these changes in the<br>SWDR and SW Portal.                                                                                                    |
| 2      | EA / Project<br>ID | Auto      | This data is automatically copied from the SWDR Rpt tab.                                                                                                    |
| 3      | BMP Type           | Pull-Down | See Table 4-2 for types and IMMS abbreviations.                                                                                                    |
|        |                    |           | When multiple TBMPs are used in a treatment train,<br>coordinate with the District/Regional Stormwater<br>Coordinator on how to report the BMPs.                                                                                                    |
|        |                    |           | It is the responsibility of the Maintenance Representative<br>to determine the final description that meets their needs<br>and determine names for Maintenance Facilities from the<br>Table 4-2. Refer to BMP Specific Comments (column 16)<br>for more information.                                                                                                    |
| 4      | District           | Pull-Down | Select the appropriate Caltrans District from the pull-down menu.                                                                                                    |
| 5      | County             | Pull-Down | Caltrans County abbreviation (the counties in the pull-<br>down menu will be based on the District chosen). If the<br>project is in multiple counties, select Var (various) from<br>the pull-down menu.                                                                                                    |
| 6      | Route              | Pull-Down | Use pull-down menu and choose route for highway<br>projects. If non-highway project such as a Maintenance<br>Facility, use non-hwy. Leave blank for any other type. For<br>any non-highway project, use the BMP Specific<br>Comments column for the naming convention of the non-<br>highway facility. The PE must coordinate with the<br>designated Maintenance Representative signing the<br>SWDR for non-highway facility name. |
| 7      | LocBPM             | Number    | Beginning post mile for the specific BMP. Use 2 decimal places to the right. The Begin PM used for the paddle marker if installed.                                                                                                    |

| Table 4-1. TMT Tab Column Instructions |
|----------------------------------------|
|----------------------------------------|

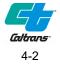

| Column | Name                            | Data Type | Instructions                                                                                                    |
|--------|---------------------------------|-----------|----------------------------------------------------------------------------------------------------|
| 8      | Begin<br>Latitude               | Number    | This data is in decimal degrees. Use a minimum of 5 decimal places to the right.                                                                                                    |
|        | (d.dddd)                        |           | Every TBMP must have at least one lat. and long. Spot<br>BMPs that are easily identified in the field (e.g., basins,<br>concrete vault structures) should have one entry at the<br>center of the BMP. Longer BMPs or BMPs that may be<br>difficult to locate in the future (e.g., Biofiltration Strips and<br>Swales, DPPIA, Infiltration Trench) should identify the<br>beginning and end.       |
|        |                                 |           | Use the BMP Specific Comment column if additional explanation is necessary. The PE and Maintenance representative should collaborate to determine best methodology to locate BMPs in the field.                                                                                                    |
| 9      | Begin<br>Longitude<br>(d.ddddd) | Number    | This data is in decimal degrees and beginning of the<br>BMP. Use a minimum of 5 decimal places to the right.<br>Make sure to include the negative sign. See Column 8<br>instructions for additional information.                                                                                                    |
| 10     | LocEPM                          | Number    | Ending post mile for the specific BMP. Use 2 decimal places to the right. The End PM used for the paddle marker if installed.                                                                                                    |
| 11     | End Latitude<br>(d.ddddd)       | Number    | This data is in decimal degrees. Use a minimum of 5 decimal places to the right.                                                                                                    |
|        |                                 |           | Use the Begin Latitude from Column 8 for spot BMPs.                                                                                                    |
|        |                                 |           | Use the BMP Specific Comment column if additional explanation is necessary. The PE and Maintenance representative should collaborate to determine best methodology to locate BMPs in the field.                                                                                                    |
| 12     | End<br>Longitude                | Number    | This data is in decimal degrees and end of the BMP. Use a minimum of 5 decimal places to the right.                                                                                                    |
|        | (d.ddddd)                       |           | Include the negative sign for West Longitude.                                                                                                    |
|        |                                 |           | Use the Begin Longitude from Column 9 for spot BMPs.                                                                                                    |
| 13     | Direction                       | Pull-Down | This is the direction of traffic on the side of the roadway<br>the BMP is located on. N, S, E, W. For BMPs located on<br>a connector, interchange, median, ramps or corner, use<br>the BMP Specific Comments column for clarification as<br>needed.                                                                                                    |
| 14     | Sand Storage<br>Volume (cyd)    | Number    | Division of Maintenance is required to track capacity of<br>TBMPs that collect traction sand. Use the BMP Specific<br>Comments column to include specific type of TST (e.g.,<br>Inclined Screen, Sand Vault, Loading Dock, Double<br>Barrel). One decimal place to the right is available and<br>recommended at all project phases. Leave column blank<br>if TBMP does not capture traction sand. |

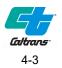

| Column | Name                                         | Data Type | Instructions                                                                                                    |
|--------|----------------------------------------------|-----------|----------------------------------------------------------------------------------------------------|
| 15     | Trash<br>Storage<br>Volume (cyd)             | Number    | This is the actual design storage volume of the trash<br>capture device. Use BMP Specific Comment column to<br>note the specific type of trash capture device (e.g.,<br>GSRD, Trash Net). One decimal place to the right is<br>available and recommended at all project phases. Leave<br>column blank if TBMP does not capture trash. |
| 16     | BMP Specific<br>Comments                     | Text      | Any applicable comments.                                                                                                    |
|        | Comments                                     |           | Maintenance must have a good description of the size<br>and location of the TBMP. Refer to Table 4-3 for example<br>text.                                                                                                    |
|        |                                              |           | It is the responsibility of the PE to provide this description to the Maintenance Representative signing the SWDR.                                                                                                    |
|        |                                              |           | It is the responsibility of the Maintenance Representative<br>to determine the final description that meets their needs<br>and determine names for Maintenance Facilities                                                                                                    |
| 17     | Treated<br>Impervious<br>Area (ac CT<br>R/W) | Number    | This is the impervious portion of the TBMP contributing<br>drainage area (CDA) treated by the TBMP, inside<br>Caltrans right of way only. For TBMPs that treat only a<br>portion of the WQV/WQF/FCV/FCF, enter only the area<br>treated and not the entire tributary area. See Table E-2 in<br>PPDG.                                  |
|        |                                              |           | It is recommended to use 2 digits to the right of the decimal point at design and 1 or 2 during planning.                                                                                                    |
| 18     | Treated<br>Pervious Area<br>(ac CT R/W)      | Number    | This is the pervious portion of the TBMP CDA treated by<br>the TBMP, inside Caltrans right of way only. For TBMPs<br>that treat only a portion of the WQV/WQF/FCV/FCF, enter<br>only the area treated and not the entire tributary area.<br>See Table E-2 in PPDG.                                                                    |
|        |                                              |           | It is recommended to use 2 digits to the right of the decimal point at design and 1 or 2 during planning.                                                                                                    |
|        |                                              |           | Leave this column blank if the CDA is 100% impervious.                                                                                                    |
| 19     | WQV (cf)                                     | Number    | Use this column for TBMPs designed using WQV. This is the design WQV generated by the TBMP CDA. Input as whole number.                                                                                                    |
| 20     | WQF (cfs)                                    | Number    | Use this column for TBMPs designed using WQF. This is the design WQF generated by the TBMP CDA. Use 2 decimal places to the right.                                                                                                    |
| 21     | FCV (cf)                                     | Number    | Use this column for full-capture trash devices designed using FCV. This is the design FCV treated. Input as whole number.                                                                                                    |
|        |                                              |           | When an approved TBMP is certified as a Multi-Benefit<br>Trash Treatment System, list the FCV in addition to the<br>WQV.                                                                                                    |

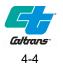

| Column | Name                                     | Data Type                      | Instructions                                                                                                    |
|--------|------------------------------------------|--------------------------------|----------------------------------------------------------------------------------------------------|
| 22     | FCF (cfs)                                | Number                         | Use this column for full-capture trash devices designed using FCF. This is the design FCF treated. Use 2 decimal places to the right.                                                                                                    |
|        |                                          |                                | When an approved TBMP is certified as a Multi-Benefit<br>Trash Treatment System, list the FCF in addition to the<br>WQF.                                                                                                    |
| 23     | Basis of BMP<br>Requirement<br>(non 402) | Pull-Down                      | This column was created to track TBMPs required by<br>conditions other than the statewide NPDES Permit (e.g.,<br>401 Certification). Use the BMP Specific Comments<br>column for a brief explanation of why treatment was<br>required. Leave blank when TBMPs are required by the<br>Caltrans NDPES Permit (402).                                                                                         |
| 24     | Stabilized<br>Area (ac)                  | Number                         | For most projects, this column will be blank. Coordinate with the District/Regional Design Stormwater Coordinator for direction.                                                                                                    |
|        |                                          |                                | Two decimal places to the right are available. It is recommended to use 2 at design and 1 or 2 during planning.                                                                                                    |
| 25     | TMDL<br>Waterbody                        | Pull-Down                      | This column identifies if the TBMP is within a Total<br>Maximum Daily Load (TMDL) waterbody. If the TBMP is<br>not within a TMDL area, then "Non-TMDL" is selected.<br>The pull-down menu identifies the TMDL Waterbody<br>(impaired waterbody) including the associated TMDLs<br>(pollutants). Refer to Section 2 of the SWDR.<br>(Hint: Widen the column to see more of the pull-down<br>menu entries.) |
| 26     | BMP Capital<br>Cost                      | Number<br>(formatted<br>as \$) | Input the estimated BMP construction cost as a whole<br>number rounded to Caltrans standards. This column is<br>only required at the PS&E Phase. Refer to Caltrans<br>TBMP design guidance document for cost estimating.<br><u>https://dot.ca.gov/programs/design/hydraulics-</u><br><u>stormwater/treatment-bmp-design-guidance</u>                                                                      |
| 27     | Watershed<br>(HSA & #)                   | Text                           | This column is used to track the California watershed<br>containing the TBMP. Use the hydrologic sub area (HSA)<br>name and #. (e.g., Angels Camp 534.22) If name is<br>Undefined then use Undefined for name (e.g., Undefined<br>535.80). Consult with the District/Regional NPDES<br>Coordinator if more guidance is needed. See Section 2 of<br>the SWDR.                                              |
| 28     | RWB                                      | Pull-Down                      | Select the Regional Water Board that the TBMP is within.<br>Refer to Section 2 of the SWDR.                                                                                                    |

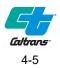

### 4.2 BMP Type Pull Down Menu

The BMP Type column in the TMT tab has the following TBMPs to choose from the pull-down menu.

| ВМР Туре                                      | IMMS Code |
|-----------------------------------------------|-----------|
| Austin Vault Media Filter                     | AUSMF     |
| Bioretention                                  | BIORTN    |
| Biofiltration Strip                           | BIOSTP    |
| Biofiltration Swale                           | BIOSWL    |
| Capture Housing                               | CH42      |
| Delaware Media Filter                         | DELMF     |
| Design Pollution Prevention Infiltration Area | DPPIA     |
| Detention Basin                               | DETBAS    |
| End of Pipe Trash Nets                        | EOPTN     |
| GSRD - Incline Screen                         | CNTBOX    |
| GSRD - Linear Radial                          | LNGTBE    |
| Infiltration Basin                            | INDBAS    |
| Infiltration Gallery                          | INDGAL    |
| Infiltration Trench                           | INDTRE    |
| Austin/Delaware Sand Filter                   | MF-ADS    |
| Media Filter - Compost                        | MF-CMP    |
| Open Grade Friction Course                    | OGFC      |
| Traction Sand Traps                           | TRCSND    |
| Other BMP                                     | Other BMP |

#### Table 4-2. BMP Type Pull Down Menu

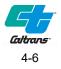

#### 4.3 Example Text for BMP Size and Location

Maintenance must have a good description of the size and location of the TBMP. Example text is provided below.

| Table 4-3. Example Text for BMP Size and Location                                                                                                    |
|----------------------------------------------------------------------------------------------------|
| BMP Specific Comments                                                                                                    |
| Biofiltration Swale                                                                                                    |
| Size:                                                                                                    |
| Trapezoidal channel with 4:1 side slopes                                                                                                    |
| L=45', W <sub>(at invert)</sub> =2',                                                                                                    |
| Location:                                                                                                    |
| The center of the swale is located 12 to 20 feet from Caltrans right of way.                                                                                                    |
| Austin Vault Sand Filter                                                                                                    |
| Size                                                                                                    |
| L=152', W=30', Height <sub>(top of slab to top of wall)</sub> =6.5-10'                                                                                                    |
| Location                                                                                                    |
| The BMP is located between Loyal Road southbound onramp and I-5. A maintenance pullout is provided on the east side of the on ramp. Use the Begin Lat/Long provided for approximate center of the BMP location. |
| DPPIA                                                                                                    |
| Size                                                                                                    |
| L=3,010', W=15-30', Height=0'                                                                                                    |
| Location                                                                                                    |
| The top edge is located 3' from the edge of pavement.                                                                                                    |
| Use the Begin Lat/Long and End Lat/Long provided.                                                                                                    |
| The first 2,500' is 15' wide then transitions to 30'. The last 500 feet is 30' wide. The transition length is 10'.                                                                                              |

#### 4.4 Projects Without Direct or Indirect Discharges

If the project, or portion of the project, does not have a direct or indirect discharge to surface waters and is therefore not subject to the NPDES permit, then note in SWDR Rpt tab, Column 36 that the project has no direct or indirect discharge. Consult the District/Regional Stormwater Coordinator if a project has portions that have no discharge. These projects are not required to consider TBMPs, PCTA =0. For reporting purposes, complete the information in SWDR Rpt tab Columns 25-27, if available, and enter "0" in Column 29. If the project has applied for a Notice of Non-Applicability (NONA) per PPDG Section 1.4.4.2, select NONA for the Risk Level in SWDR Rpt tab Column 11 and make a note in Column 36.

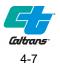

## Section 5 **References**

Caltrans NPDES Permit ORDER 2022-0033-DWQ, NPDES No. CAS000003.

- Caltrans Project Planning and Design Guide (PPDG), Current Edition, California Department of Transportation.
- Final Draft District NPDES Coordinator Handbook, May 2017, California Department of Transportation.
- Caltrans Treatment BMP Design Guidances (<u>http://www.dot.ca.gov/hq/oppd/storm1/caltrans\_20090729.html</u>)

Highway Design Manual (HDM), Current Edition, California Department of Transportation.

Stormwater Management Plan (SWMP), Current Edition, California Department of Transportation.

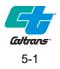